## **INSTRUCCIONES PARA LA SUBSANACIÓN DE SOLICITUDES**

De acuerdo con lo establecido en la Resolución de 29 de julio de 2020, de la Secretaría General de Función Pública, por la que se convocan procesos selectivos para acceso por promoción interna, para personal funcionario y personal laboral fijo, y para la estabilización del empleo temporal, en la Escala Técnica de Gestión de Organismos Autónomos, la modificación de los datos de la inscripción realizada en plazo de inscripción, así como la subsanación, en su caso, de la solicitud, se realizará a través del servicio de **Inscripción en Pruebas Selectivas (IPS) del Punto de Acceso General**, [https://ips.redsara.es/IPSC/secure/buscarConvocatorias.](https://ips.redsara.es/IPSC/secure/buscarConvocatorias)

**Muy importante:** En el caso de que se produzca alguna incidencia técnica durante el proceso de subsanación deberán dirigirse al teléfono 060, o enviar un correo a la dirección[: cau.060@correo.gob.es.](mailto:cau.060@correo.gob.es)

## **1. SUBSANACIÓN DE SOLICITUDES POR EXCLUSIÓN**

1.1 Causas de exclusión y forma de subsanación

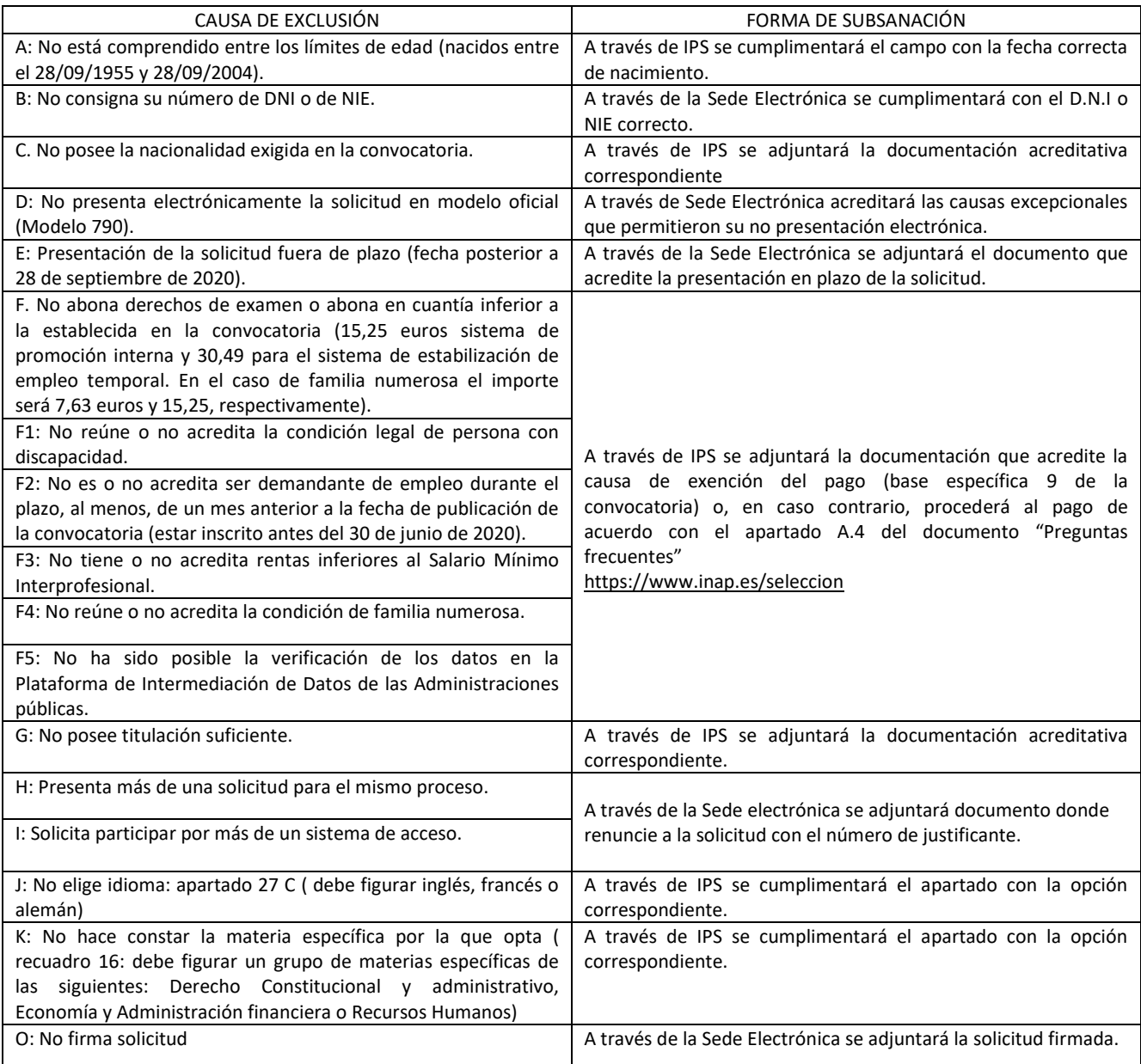

1.2 Causas de exclusión específicas del acceso por promoción interna

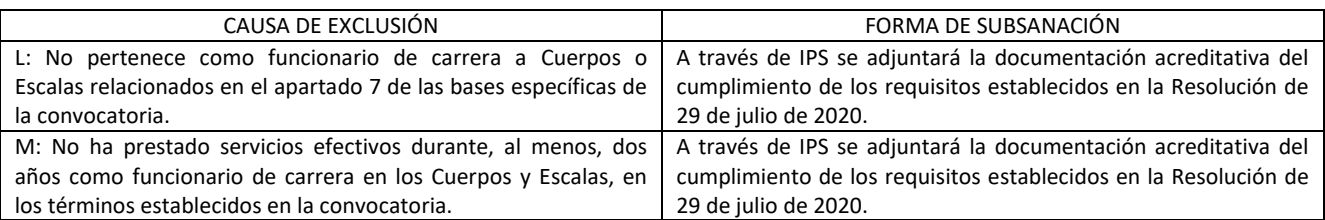

Si necesita más información puede consultar las Preguntas Frecuentes, apartado A. 11 [\(https://www.inap.es/seleccion\)](https://www.inap.es/seleccion).

## **2. MODIFICACIÓN DE SOLICITUDES Y LUGAR DE CELEBRACIÓN DEL PRIMER EJERCICIO**

Todos los **aspirantes que deseen cambiar la provincia de examen** de la inicialmente seleccionada, Madrid, deberán modificar el campo correspondiente **a través de la aplicación de IPS.**

Asimismo, el/la aspirante que, advertido error, desee modificar alguno de los campos de su solicitud inicial, tales como los Datos del solicitante, Datos de la convocatoria, Información adicional, Exención de pago y documentos, etc., deberá hacerlo a través de la aplicación de IPS.